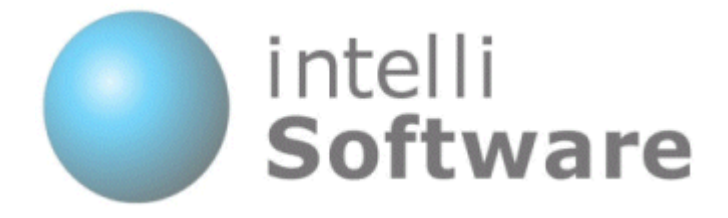

# **IntelliSoftware** SMS Gateway - HTTP Interface

Version 1.10

Content subject to change

IntelliSoftware Ltd. Arena Business Centre Holyrood Close Poole Dorset ENGLAND BH17 7FJ Tel: +44 (0)1202 311572 Fax: +44 (0)870 762 0876 Web: www.intellisoftware.co.uk

# **Contents**

- 1. Document History
- 2. HTTP Interface Overview
- 3. Submitting to our gateway
	- 3.1. Send Text Message
	- 3.2. Send MMS Message
	- 3.3. Send WAP Push Message
	- 3.4. Send Binary Message
	- 3.5. Send Unicode Message
	- 3.6. Get Credit Balance
	- 3.7. Retrieve MMS Message
- 4. Responses back from our gateway
	- 4.1. Receive SMS Message
	- 4.2. Message Status Report
	- 4.3. Receive MMS Message
	- 4.4. Network Codes
- 5. Advanced Features
	- 5.1. Send to Distribution Lists (Group Send)
	- 5.2. Reply Tracking

# 1. Document History

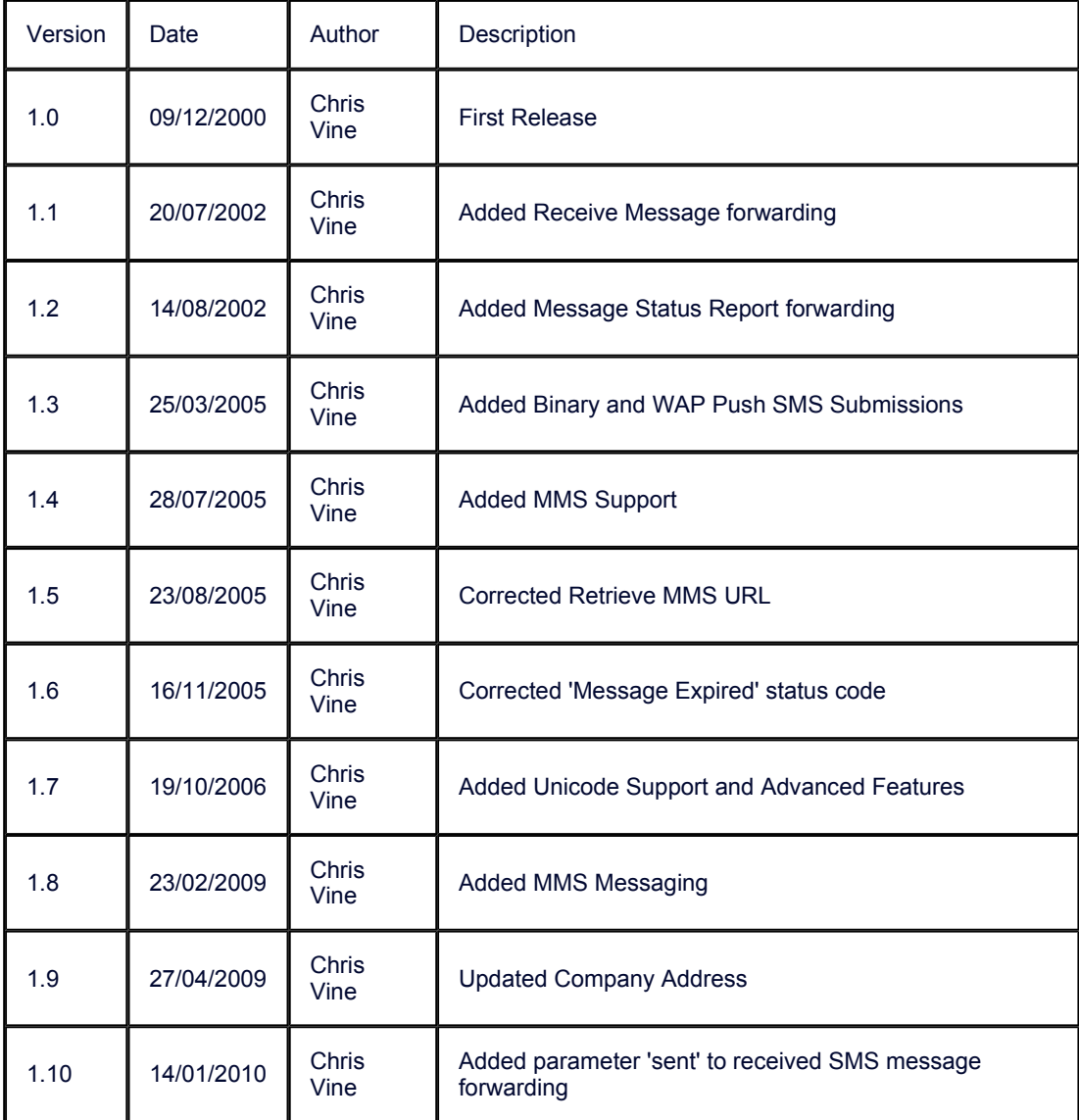

# 2. HTTP Interface Overview

The SMS Gateway provides a HTTP and HTTPS interface to enable your applications to send and receive messages over the Internet. Message parameters are submitted in HTTP form fields, using either POST or GET method. Click on the Services below to see details of the required Form fields.

### Services:

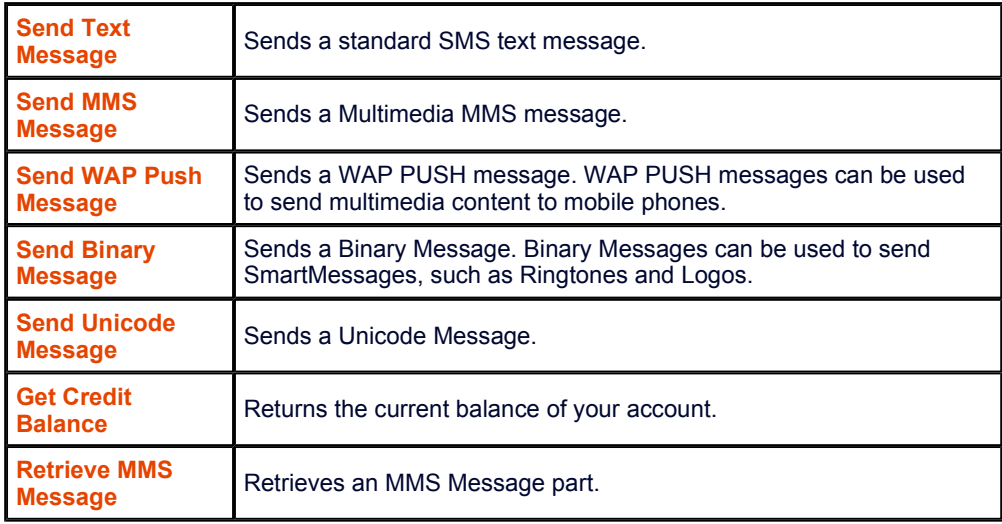

### Receiving:

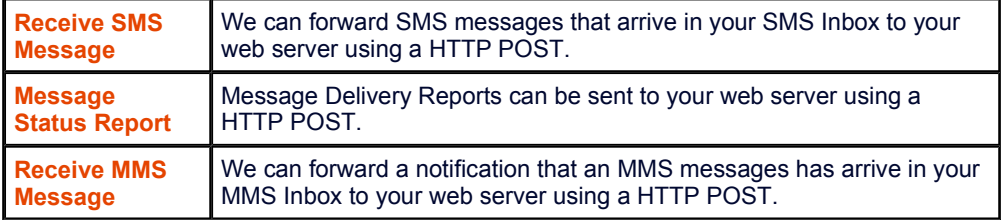

# 3. Submitting to our gateway

### 3.1. Send Text Message

You can send SMS messages using the HTTP/S interface. Parameters are specified in the URL or as POST parameters:

### http://www.intellisoftware.co.uk/smsgateway/sendmsg.aspx?username=MyUsername &password=MyPassword&to=44771012345,44771054321&text=TheMessage

For secure SSL connection use https:

### Parameters:

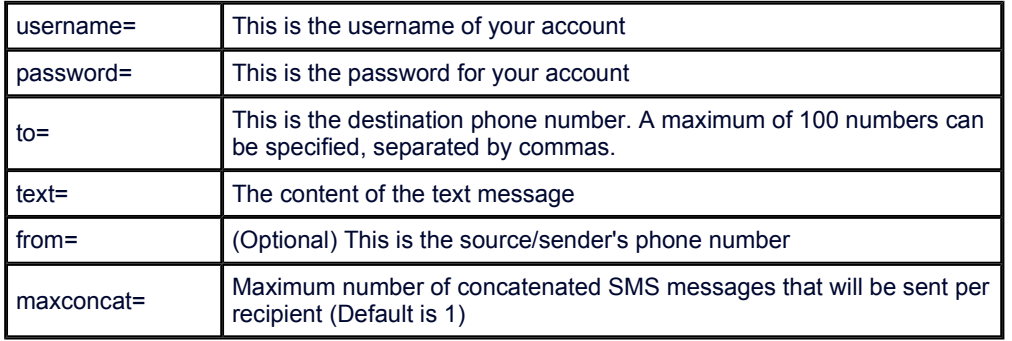

#### Responses:

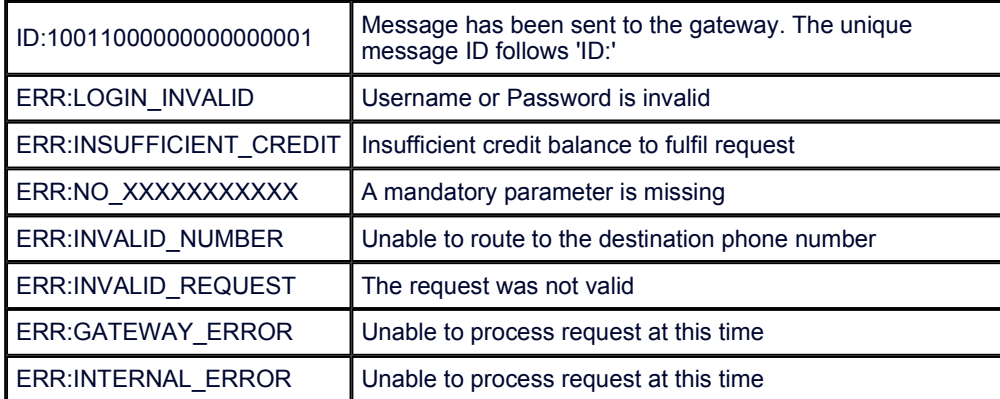

### Response Formats:

Single line response is returned when sending to a single recipient or when the whole submission fails:

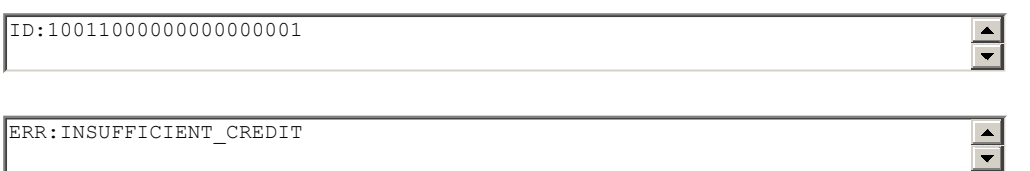

Multiline response is returned when sending to multiple recipients:

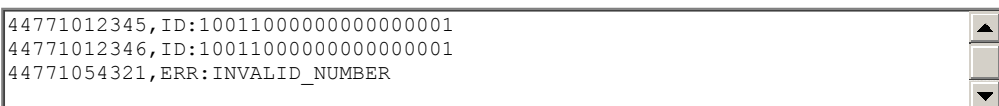

A line is returned per recipient. Each line contains the recipient's number (international format), followed by comma, followed by the response. The ID applies to the whole submission and is identical for each recipient.

NOTE: The phone numbers listed in the response may not be identical to the numbers submitted. This is due to processing done to the numbers, e.g. international dialling codes added, duplicate numbers removed.

### 3.2. Send MMS Message

You can send MMS messages using the HTTP/S interface. The MMS message is submitted over the HTTP interface using the Multipart Form Data format.

Submission URL:

### http://www.intellisoftware.co.uk/smsgateway/default.aspx

For secure SSL connection use https:

#### Request Data:

Request data contains submission parameters and the MMS message part files

```
Content-Type: multipart/form-data; boundary=AaB03x 
                                                                                 \left| \right|--AAB03xContent-Disposition: form-data; name="username" 
Content-Type: text/plain 
YourUsername 
--AaB03xContent-Disposition: form-data; name="password" 
Content-Type: text/plain 
YourPassword 
-\text{A}aB03xContent-Disposition: form-data; name="to" 
Content-Type: text/plain 
0771012345
--AaB03xContent-Disposition: form-data; name="from" 
Content-Type: text/plain 
0771054321
--AaB03xContent-Disposition: form-data; name="type" 
Content-Type: text/plain 
5 
--AaB03x 
Content-Disposition: form-data; name="text" 
Content-Type: text/plain 
MMS Message Subject
--AaB03xContent-Disposition: form-data; filename="file1.txt" 
Content-Type: text/plain 
... contents of file1.txt ...
-\text{A}aB03xContent-Disposition: form-data; filename="file2.gif" 
Content-Type: image/gif 
Content-Transfer-Encoding: binary 
...contents of file2.gif... 
--AaB03x--
```
### Parameters:

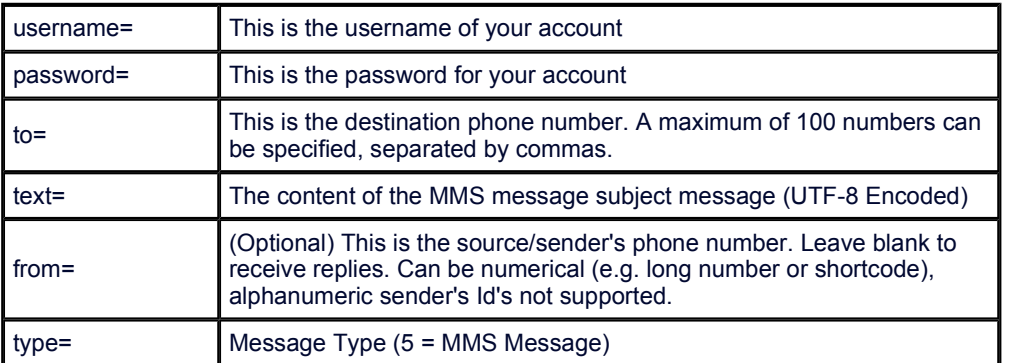

### Responses:

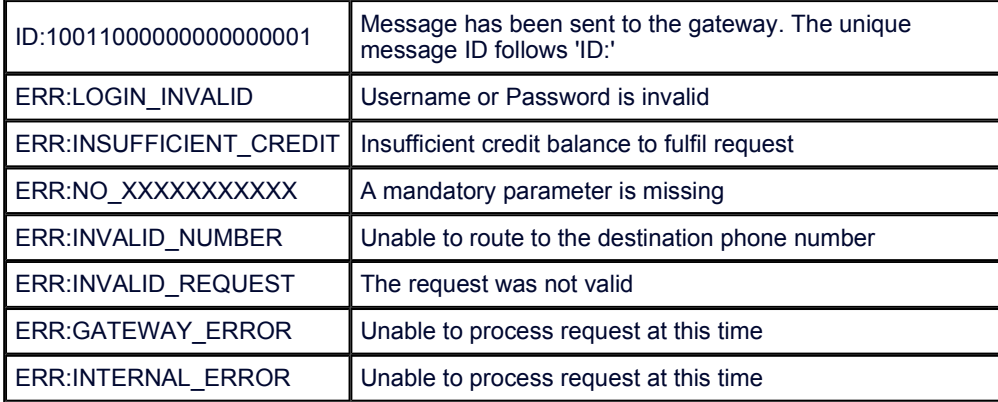

### Response Formats:

Single line response is returned when sending to a single recipient or when the whole submission fails:

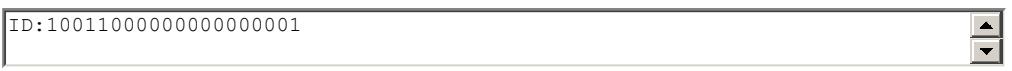

ERR: INSUFFICIENT\_CREDIT

Multiline response is returned when sending to multiple recipients:

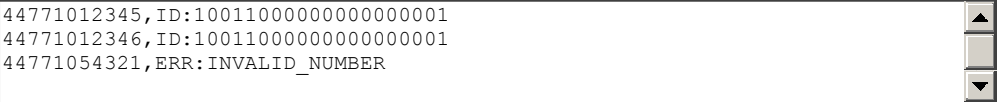

A line is returned per recipient. Each line contains the recipient's number (international format), followed by comma, followed by the response. The ID applies to the whole submission and is identical for each recipient.

 $\overline{\div}$ 

NOTE: The phone numbers listed in the response may not be identical to the numbers submitted. This is due to processing done to the numbers, e.g. international dialling codes added, duplicate numbers removed.

# 3.3. Send WAP Push Message

You can send a WAP PUSH message using the HTTP/S interface. WAP PUSH messages can send multimedia content, such as an Image, Wallpaper, Ringtone or a link to WAP website.

The example below sends a link to an image:

http://www.intellisoftware.co.uk/smsgateway/sendmsg.aspx?username=MyUsername &password=MyPassword&to=44771012345,44771054321&type=4 &text=The+message+text&href=http://www.intellisoftware.co.uk/images/IntelliSMS.gif

For secure SSL connection use https:

### Parameters:

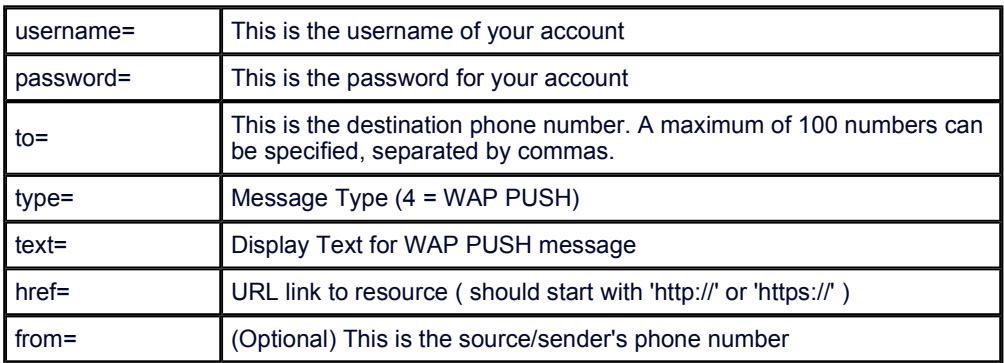

### Responses:

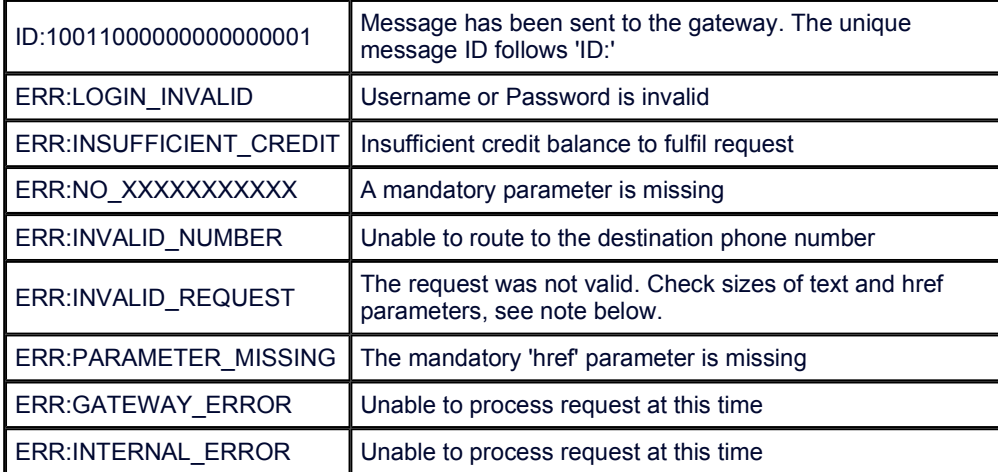

### Considerations:

Our gateway will only send one SMS message per submission. Therefore a WAP PUSH message is charged at 1 credit.

An INVALID\_REQUEST will result if the submitted text and href parameters would require 2 SMS messages to be sent. As a guide, the href and text parameters combined should not exceed 114 characters (assuming href starts with 'http://www.' )

# 3.4. Send Binary Message

You can send a Binary SMS messages using the HTTP/S interface. The message can optionally include a User Data Header.

The example below sends a SmartMessage Logo:

http://www.intellisoftware.co.uk/smsgateway/sendmsg.aspx?username=MyUsername &password=MyPassword&to=44771012345,44771054321&type=3&udh=06050415820000 &ud=32F40100480E01000000000000000000000000000000000000000000000000000000000 001247803000000E0080120CC0640000040080120CC06C00000479E7124F0EFFADCF6444889 2479B6DAC6CD4448F9241DB6DACECF44488124CDB6CD96CC44488924CDB6CD96CDE44671 2478E66D9EC6000000000000000000000000000000000000

For secure SSL connection use https:

#### Parameters:

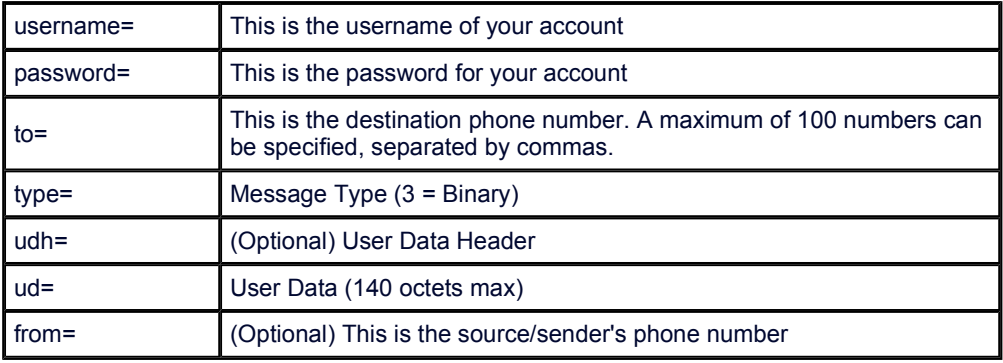

### Responses:

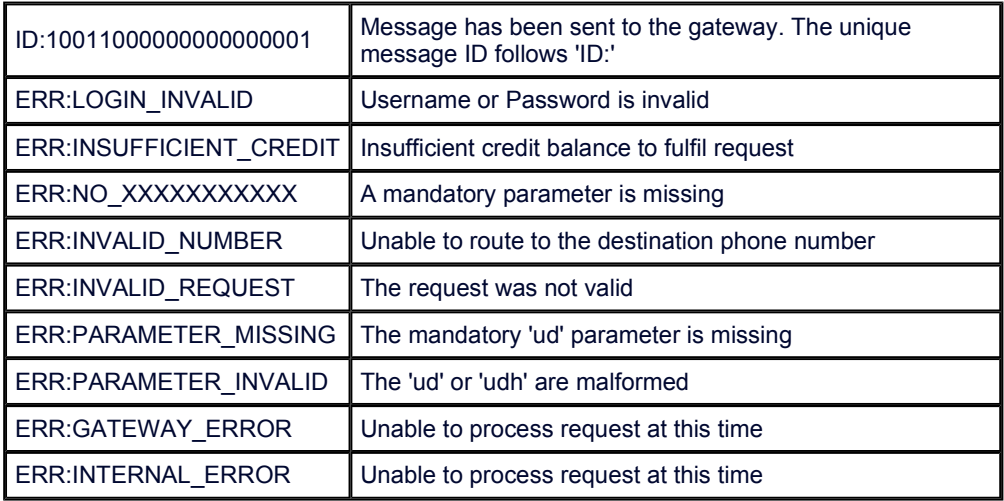

# 3.5. Send Unicode Message

You can send Unicode SMS messages using the HTTP/S interface. The Unicode format is used to send multilingual messages not support by the standard GSM character set.

See **Unicode Character Codes** for more details.

The example below sends a Unicode message:

#### http://www.intellisoftware.co.uk/smsgateway/sendmsg.aspx?username=MyUsername &password=MyPassword&to=44771012345,44771054321&type=2 &hex=00480045004C004C004F

For secure SSL connection use https:

### Parameters:

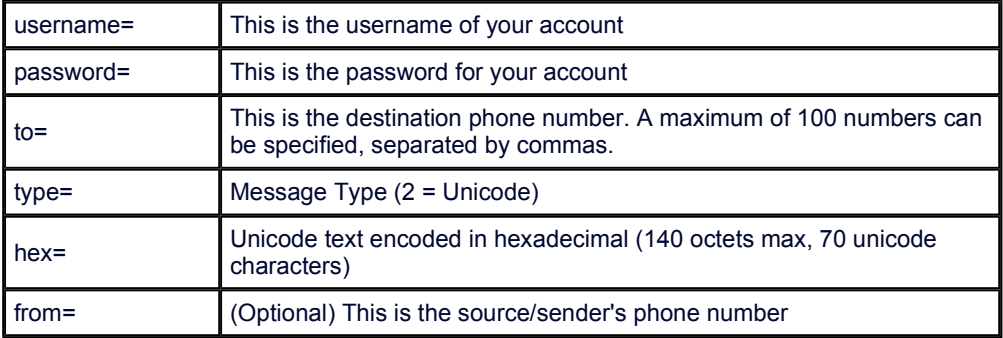

### Responses:

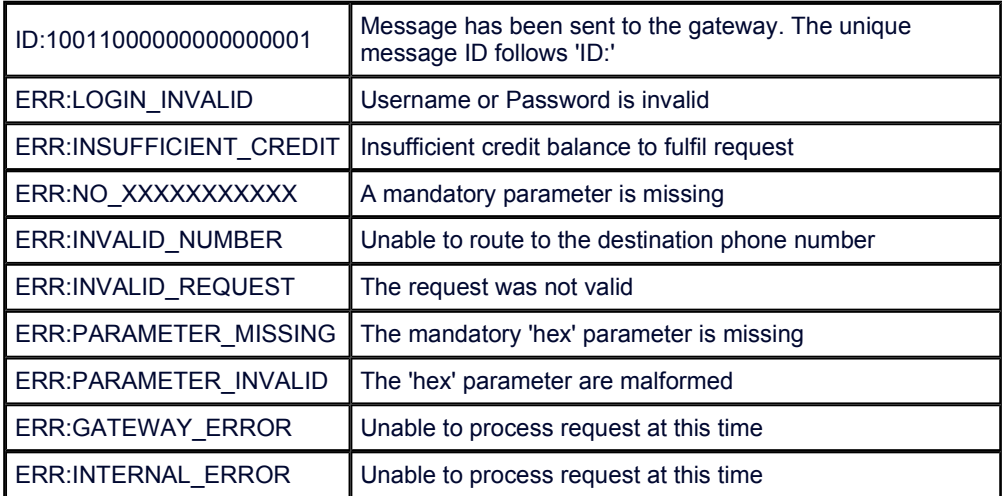

# 3.6. Get Credit Balance

You can obtain your current balance via the HTTP interface as follows:

### http://www.intellisoftware.co.uk/smsgateway/getbalance.aspx? username=MyUsername&password=MyPassword

### Parameters:

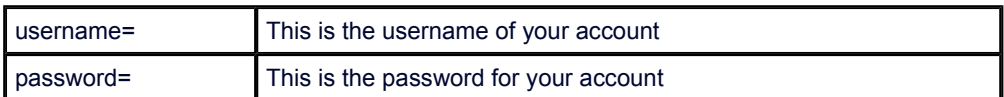

### Responses:

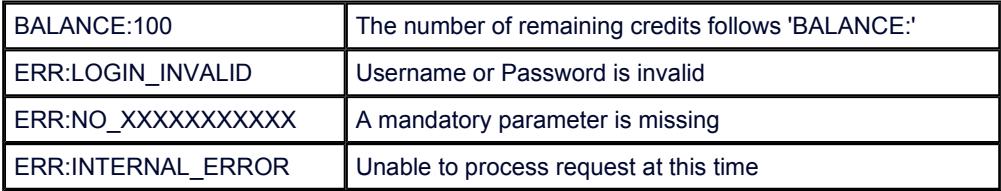

# 3.7. Retrieve MMS Message

You can retrieve an MMS Message part via the HTTP interface as follows:

#### http://www.intellisoftware.co.uk/smsgateway/retrievemms.aspx? username=MyUsername&password=MyPassword&msgid=500110000000001 &msgpart=cid1.gif

### Parameters:

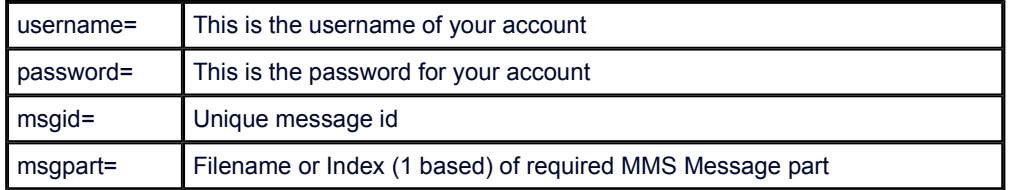

### Responses:

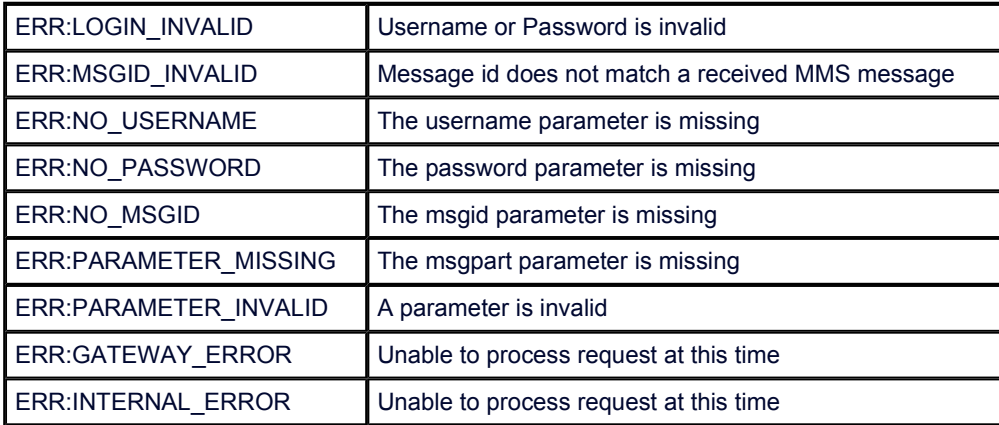

To receiving notifications when an MMS message has been received please see section 4.3.

## 4. Responses back from our gateway

### 4.1. Receive SMS Message

Our server can be configured to forward received SMS messages to you webserver via a HTTP POST.

To configure HTTP forwarding please login into your account and go to Preferences and then select the Forwarding tab.

### POST Fields:

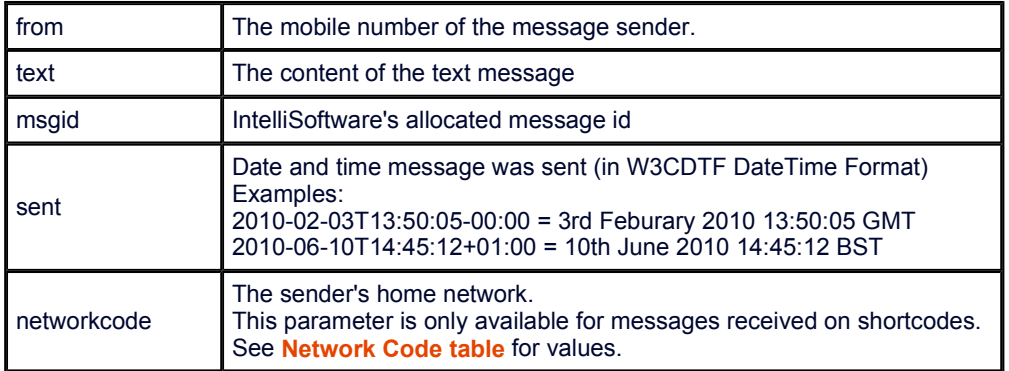

### HTTP Response:

Our server expects a HTTP 200 (OK) status. Any content returned by your server will be ignored.

If anything other than a status 200 is returned then our server will consider this an error. On an error condition our server will retry to delivery the same message every 5 minute until the error is resolved.

### ASP Example:

```
\overline{<^{\circ}}\blacktrianglerightFrom = Request("from") 
\vertText = Request("text")
-- Place code here to use From and Text values 
-- e.g. store message to a database
%>
```
## 4.2. Message Status Report

Our server can be configured to forward message status reports (e.g. Delivery Reports) to you webserver via a HTTP POST.

To configure HTTP forwarding please login into your account and go to Preferences and then select the Forwarding tab.

### POST Fields:

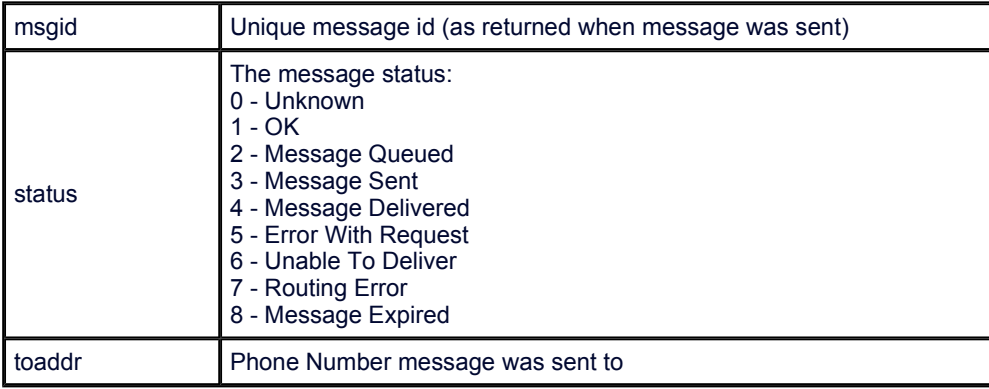

### HTTP Response:

Our server expects a HTTP 200 (OK) status. Any content returned by your server will be ignored.

If anything other than a status 200 is returned then our server will consider this an error. On an error condition our server will retry to delivery the same status report every 5 minute until the error is resolved.

 $\blacktriangleright$ 

### ASP Example:

```
\overline{\mathsf{K}^{\mathtt{e}}\!\!}MsgId = Request("msgid") 
Status = Request("status") 
ToAddr = Request('toaddr")-- Place code here to use MsgId, Status and ToAddr values
-- e.g. store status report to a database
%>
```
### 4.3. Receive MMS Message

Our server can be configured to forward received MMS messages to you webserver via a HTTP POST.

To configure HTTP forwarding please login into your account and go to Preferences and then select the Forwarding tab.

### POST Fields:

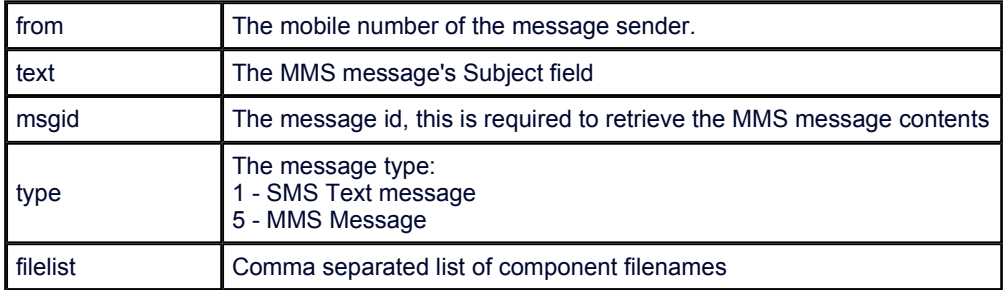

### HTTP Response:

Our server expects a HTTP 200 (OK) status. Any content returned by your server will be ignored.

If anything other than a status 200 is returned then our server will consider this an error. On an error condition our server will retry to delivery the same message every 5 minute until the error is resolved.

### ASP Example:

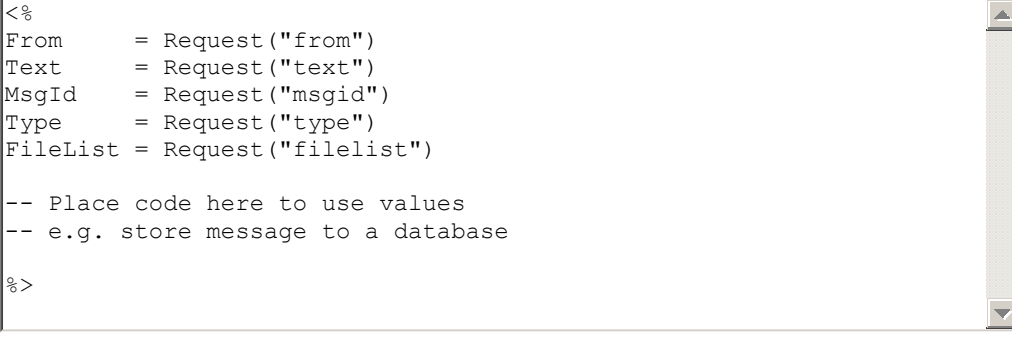

To retrieve MMS message content see section 3.7.

# 4.4. Network Codes

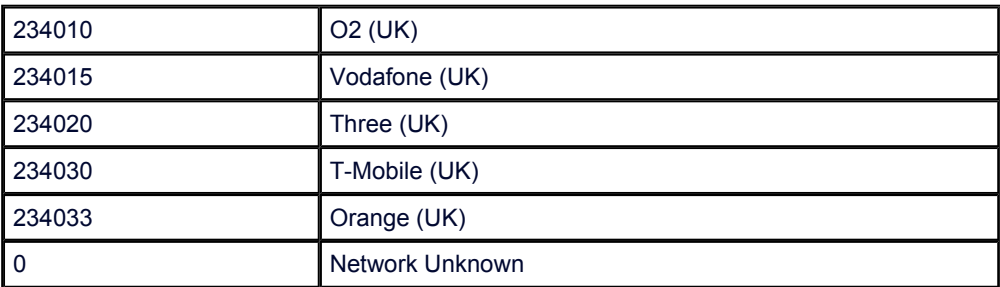

Here is a list of network codes returned by the IntelliSoftware SMS platform:

# 5. Advanced Features

# 5.1. Send to Distribution Lists (Group Send)

Our gateway allows you to send SMS messages to preconfigured Distribution Lists or Groups. To send to a Distribution List or Group simply insert the Group Name were you would normally place the recipient's phone number. Distribution Lists or Groups are setup in your online account login on the Contacts page.

# 5.2. Reply Tracking

The IntelliSoftware platform provides tracking of SMS replies, allowing you to determine which particular message a mobile user is replying to. When you submit a message to the SMS Gateway you can supply a User Context parameter. When a reply is received, the IntelliSoftware platform will included the User Context parameter when forwarding the message to your server.

The User Context can be supplied to the IntelliSoftware platform in the following ways:

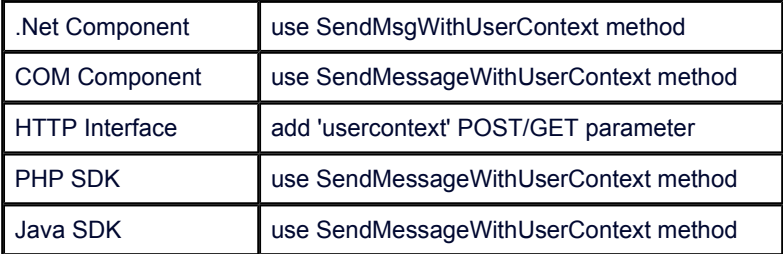

The IntelliSoftware platform will forward the User Context for received messages in the following ways:

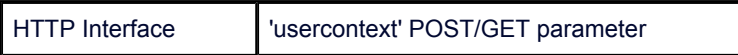